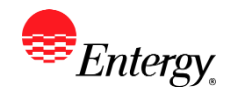

## **Add or Update Supplier Bank Account**

#### **Purpose:**

This procedure is used to add or update Supplier Bank Account.

#### **Prerequisites:**

Registered as a Supplier

#### **Menu Path:**

#### **Oracle > Main Menu > Maintain Supplier Information > Supplier Change Request > Initiate Supplier Change**

On the *Supplier Information* page complete the following actions

1. **Click to update bank information.** 

- 2. To add a bank account, **click** the Edit by the remit address the bank account is associated with.
- Add Bank Account 3. **Click**

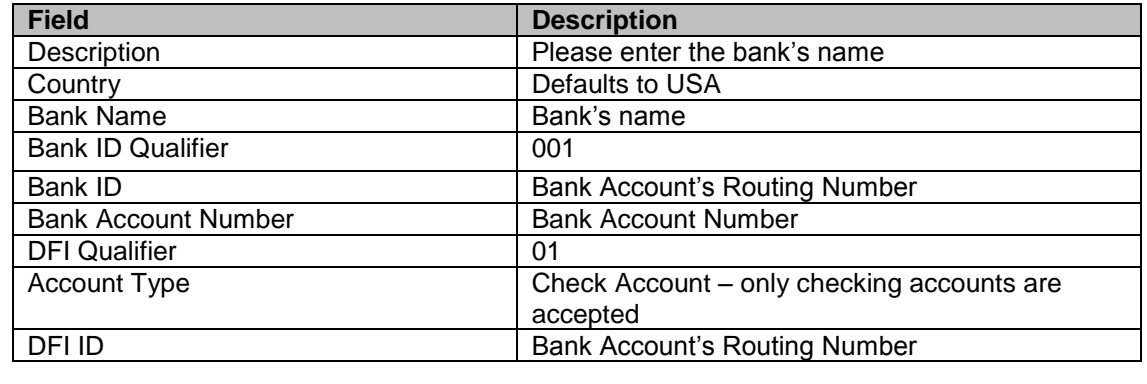

- 4. **Click OK Click Click Click Click Click again.**
- 5. To edit a current bank account, **Click** the Edit **button**.

Add Bank Account

6. **Click** the Add Bank Account

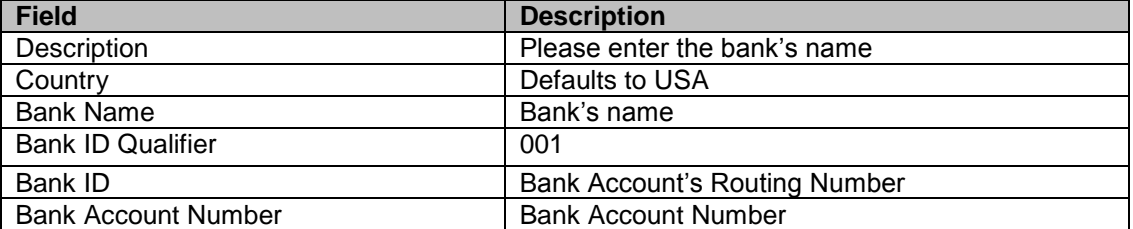

# **Add or Update Supplier Bank Account Work Instruction**

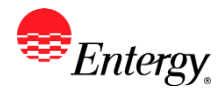

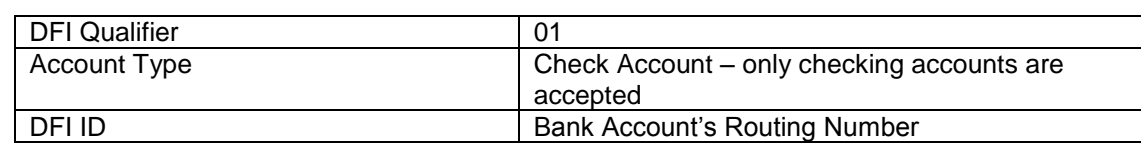

7. **Click** when completed**.**

**Default** 

- 8. **Check** default next to the bank account that is valid
- OK 9. **Click**
- 10. Click the  $\Box$  when completed. **Submit**
- 11. **Click** the drop-down to select the Audit Reason Code for changes made. This should describe the change you are requesting.

 $\overline{\mathbf{v}}$ 

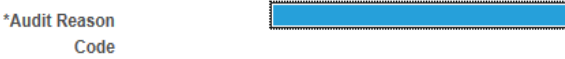

- 12. Please add comments if you need your banking information removed or have need to further explain your change request.
- 13. Click the checkbox to confirm the changes made **I**Confirm Changes
- 14. Click Review to verify data entered or Submit once completed.
- 15. You should receive an e-mail to the e-mail address provided on the submit panel when your changes have been approved, denied, or if further information is needed.

## **Results**

Message received once Supplier Change Request has been submitted.

## **Supplier Change Request Submit Confirmation**

### **Pending Approval**

You have successfully submitted your Supplier Change Request

Your Change Request ID 00000000000018

Any email regarding the request status will be sent to:

Supplier has successfully submitted requested changes to their profile.